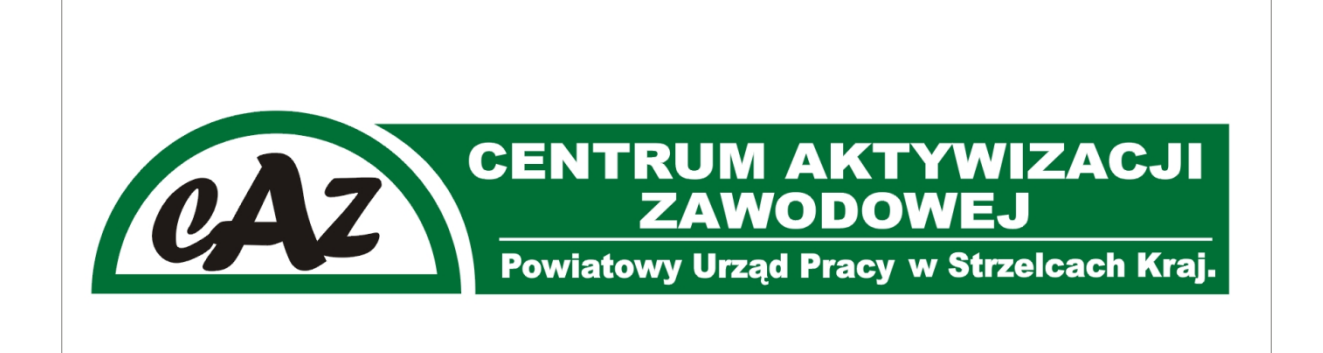

# **INFORMACJe DOTYCZĄCE WARUNKÓW** PODEJMOWANIA DZIAŁALNOŚCI **GOSPODARCZEJ, W TYM O PRZEPISACH** PRAWYCH, PROCEDURACH POSTĘPOWANIA I **WZORACH DOKUMENTÓW**

PORADNICTWO ZAWODOWE

# **1. Aby zarejestrować działalność gospodarczą jako osoba fizyczna można wybrać jedną z dróg postępowania:**

- Można zalogować się do CEIDG, wypełnić wniosek on-line i złożyć go elektronicznie.
- Można zalogować się do CEIDG, wypełnić wniosek on-line, wydrukować i zanieść go do gminy.
- Można bez logowania się do CEIDG, wypełnić wniosek on-line, wydrukować i zanieść go do gminy.
- Można pobrać i złożyć wniosek papierowy w gminie. Gmina przekształca go na wniosek elektroniczny.
- Można przesłać wniosek listem poleconym do wybranej gminy. W takim wypadku podpis musi być notarialnie potwierdzony.
- **2.** Złożenie wniosku droga elektroniczną z logowaniem lub bez logowania może odbyć się poprzez stronę internetową Centralnej Ewidencji i Informacji o Działalności Gospodarczej: www.ceidg.gov.pl

Do prawidłowego wypełnienia wniosku potrzebne będą:

- dowód osobisty z PESEL-em
- oznaczenie zamieszkania przedsiębiorcy oraz głównego miejsca wykonywania działalności
- określenie podmiotu wykonywanej działalności zgodne z PKD
- określenie daty, dnia od którego zamierzamy pracować na własny rachunek (data rozpoczęcia działalności)
- **3.** Warto wiedzieć, że na starcie ważne jest prawidłowe określenie przyszłej działalności. Centralna Ewidencja i Informacja o Działalności Gospodarczej (w skrócie CEIDG) jest spisem przedsiębiorców, będących osobami fizycznymi, działających na terenie Polski. Spis prowadzony jest od 1 lipca 2011 r. w systemie teleinformatycznym przez ministra właściwego do spraw gospodarki na podstawie przepisów ustawy o swobodzie działalności gospodarczej.
- **4.** W przypadku wyboru działalności w formie spółki osobowej albo kapitałowej rejestracji dokonujemy w [Krajowym Rejestrze Sądowym,](http://bip.ms.gov.pl/pl/rejestry-i-ewidencje/okrajowy-rejestr-sadowy/) prowadzonym przez sądy rejonowe właściwe ze względu na siedzibę tworzonej spółki. Wymagane formularze dostępne są w sądach.
- **5.** Od dnia 1 lipca 2011 r. obowiązują nowe przepisy ustawy o swobodzie działalności gospodarczej oraz nowy formularz CEIDG-1 wniosku do rejestracji działalności gospodarczej osób fizycznych, w miejsce dotychczasowego formularza EDG-1. **Wniosek ten stanowi jednocześnie zgłoszenie do ZUS/KRUS, GUS oraz naczelnika urzędu skarbowego.**
- **6.** Rejestracja w CEIDG jest wolna od opłat. Wszelkie informacje zachęcające Państwa do dokonania wpłaty związanej z rejestracją działalności gospodarczej osoby fizycznej w Polsce są nielegalne.
- **7.** Podstawą do złożenia wniosku w CEIDG jest identyfikacja tożsamości osoby której, wniosek dotyczy oraz podpisanie wniosku. W przypadku wniosku o zmianę, zawieszenie lub wznowienie niezbędny jest nr NIP.
- **8.** Przedsiębiorca może podjąć działalność gospodarczą w dniu złożenia wniosku o wpis. Wpis jest dokonywany nie później, niż następnego dnia roboczego po dniu wpływu do CEIDG poprawnego wniosku. Zaświadczeniem o wpisie w CEIDG jest wydruk ze strony internetowej CEIDG.
- **9.** Jeżeli wniosek składany jest w urzędzie gminy, tożsamość wnioskodawcy zostanie sprawdzona na podstawie dokumentu tożsamości. Przed udaniem się do gminy można jednak wypełnić wniosek on-line bez logowania i wydrukować go lub zapamiętać jego numer. W ten sposób urzędnik szybciej odnajdzie wniosek w systemie i sprawdzi dane. Przed udaniem się do urzędu należy upewnić się czy gmina korzysta już z CEIDG.
- **10.** Organy administracji publicznej nie mogą domagać się od przedsiębiorców okazywania, przekazywania lub załączania do wniosków zaświadczeń o wpisie w CEIDG. Numerem identyfikacyjnym przedsiębiorcy w CEIDG jest numer identyfikacji podatkowej (NIP). Jeżeli wnioskodawca nie posiada, bądź nie pamięta swojego NIP powinien we wniosku o wpis do CEIDG zaznaczyć rubrykę "Nie posiadam numeru NIP". Po zarejestrowaniu działalności gospodarczej NIP zostanie nadany/zweryfikowany i umieszczony we wpisie przedsiębiorcy w CEIDG automatycznie. Dla osób fizycznych prowadzących działalność gospodarczą numerem identyfikacyjnym w CEIDG oraz właściwym identyfikatorem we wszelkich kontaktach z administracją podatkową jest numer NIP.
- **11.** Przedsiębiorca ma prawo we wniosku o wpis do CEIDG określić późniejszy dzień podjęcia działalności gospodarczej niż dzień złożenia wniosku. Przedsiębiorca może zawiesić wykonywanie działalności gospodarczej na okres od 30 dni do 24 miesięcy. Jeżeli przedsiębiorca nie wznowi działalności przed upływem okresu 24 miesięcy, wpis zostanie wykreślony z urzędu. Przedsiębiorca może wznowić działalność przed upływem 30 dni od jej zwieszenia (28 lub 29 w lutym). Z punktu widzenia formalnoprawnego w takim przypadku nie nastąpią skutki prawne (podatkowe, ubezpieczeniowe) wynikające z faktu zawieszenia. **Zarówno data rozpoczęcia zawieszenia jak i wznowienia działalności gospodarczej nie może być wcześniejsza niż dzień złożenia wniosku.**
- **12.** Jeśli wniosek o wpis do CEIDG będzie niepoprawny, to gdy został złożony on-line system CEIDG poinformuje niezwłocznie o niepoprawności wniosku na podany adres email, a gdy został złożony w urzędzie gminy - organ gminy wzywa do skorygowania lub uzupełnienia wniosku w terminie 7 dni roboczych.
- **13.** W terminie 7 dni od rozpoczęcia działalności gospodarczej przedsiębiorca musi dokonać w jednostce ZUS zgłoszenia do odpowiednich ubezpieczeń. Jeżeli prowadzenie działalności jest jedynym tytułem do ubezpieczeń przedsiębiorcy, składa on formularz ZUS ZUA. Natomiast jeśli osoba ta posiada inny tytuł do ubezpieczeń społecznych, powinna ona samodzielnie ustalić rodzaj swoich ubezpieczeń do których dokonuje zgłoszenia. W razie wątpliwości pomocy w tym zakresie udzielają jednostki ZUS. Ponadto w przypadku obowiązku rozliczania składek za inne osoby, należy dokonać ich zgłoszenia do odpowiednich ubezpieczeń w terminie 7 dni od daty powstania tego obowiązku.

# **ZUS w Strzelcach Kraj.**

# **Adres, 66-500 Strzelce Kraj., Al. Wolności 5**

# **Telefon (95) 763-29-17**

# **Fax (95) 763-27-78**

**14.** Gdy przedsiębiorca staje się płatnikiem podatku VAT to najpóźniej w dniu poprzedzającym dzień rozpoczęcia sprzedaży towarów lub świadczenia usług objętych VAT w Urzędzie Skarbowym właściwym w sprawach VAT składamy druk zgłoszeniowy VAT-R . Opłata za rejestrację wynosi **170 zł**. Urząd potwierdza zgłoszenie, wydając w tej sprawie decyzję administracyjną (VAT-5).

**15.** Przedsiębiorcy prowadzący działalność gospodarczą rozliczają się z tego tytułu z należnych podatków. Ważne jest, aby rozliczeń takich dokonywać we właściwym urzędzie skarbowym, gdyż nie zawsze jest on taki sam w zakresie podatku **PIT, CIT i VAT.** 

- Podatek **(PIT)** jest rozliczany z urzędem skarbowym według miejsca zamieszkania podatnika.

- W przydatku podmiotów rozliczających się z tytułu podatku dochodowego od osób prawnych **(CIT)** – urzędem skarbowym, w którym należy rozliczać ten podatek jest urząd właściwy ze względu na siedzibę spółki.

- Podstawowym kryterium ustalania właściwości miejscowej urzędu skarbowego w sprawie podatku od towarów i usług **(VAT)** jest miejsce wykonywania czynności, które podlegają opodatkowaniu tym podatkiem, a więc miejsce wykonywania działalności gospodarczej.

- **16.** Ustawa o swobodzie działalności gospodarczej określa obowiązek używania firmowego konta w przypadku transakcji, których wartość przekracza **15 000 euro** – bez względu na liczbę płatności. Po założeniu firmowego konta bankowego należy poinformować o tym fakcie Urząd Skarbowy za pomocą wysłania formularza aktualizacyjnego CEIDG-1. Z wyłączeniem tej sytuacji przedsiębiorca może korzystać z rachunku osobistego lub rachunku w SKOK.
	- **17.** Gdy przedsiębiorca zamierza zatrudnić pracowników, należy poinformować Państwową Inspekcję Pracy [www.pip.gov.pl](http://www.pip.gov.pl/) oraz Sanepid [www.gis.gov.pl.](http://www.gis.gov.pl/)

# **Podstawy prawne:**

- [Ustawa z dnia 2 lipca 2004 r. o swobodzie działalności gospodarczej \(Dz.U. 2010 Nr](http://isap.sejm.gov.pl/Download;jsessionid=3B0AC0124759E0247FBE3679BD7D84B0?id=WDU20041731807&type=3)  [228 poz. 1447\)](http://isap.sejm.gov.pl/Download;jsessionid=3B0AC0124759E0247FBE3679BD7D84B0?id=WDU20041731807&type=3) - wersja jednolita
- [Ustawa z dnia 25 marca 2011 r. o ograniczaniu barier administracyjnych dla obywateli](http://dziennikustaw.gov.pl/du/2011/s/106/622/D2011106062201.pdf)  i przedsiębiorców (Dz.U. [z 2011 r. Nr 106, poz. 622\)](http://dziennikustaw.gov.pl/du/2011/s/106/622/D2011106062201.pdf)
- [Ustawa z dnia 2 lipca 2004 r. Przepisy wprowadzające ustawę o swobodzie](http://isap.sejm.gov.pl/Download;jsessionid=E46AFAB9E8714C858BCE38458EEA6D42?id=WDU20041731808&type=3)  [działalności gospodarczej \(Dz. U. Nr 173, poz. 1808 z późn. zm.\)](http://isap.sejm.gov.pl/Download;jsessionid=E46AFAB9E8714C858BCE38458EEA6D42?id=WDU20041731808&type=3)
- [Ustawa z dnia 4 marca 2010 r. o świadczeniu usług na terytorium Rzeczypospolitej](http://dziennikustaw.gov.pl/du/2010/s/47/278/D2010047027801.pdf)  [Polskiej \(Dz.U. 2010 Nr 47, poz. 278\)](http://dziennikustaw.gov.pl/du/2010/s/47/278/D2010047027801.pdf) transponująca przepisy dyrektywy 2006/123/WE Parlamentu Europejskiego i Rady z dnia 12 grudnia 2006 r. dotyczącej usług na rynku wewnętrznym (Dz.Urz. UE L 376 z 27.12.2006, str. 36)

# **Przydatne linki:**

Sprawdzenie numeru REGON – <http://www.stat.gov.pl/regon/>

Sprawdzenie adresu w bazie TERYT – <http://www.stat.gov.pl/broker/access/index.jspa>

Wyszukiwanie kodu w PKD 2007 – [www.stat.gov.pl/Klasyfikacje](http://www.stat.gov.pl/Klasyfikacje) lub [http://www.pkd.gov.pl](http://www.pkd.gov.pl/)

Kiedy i jak się ubezpieczyć? – <http://www.zus.pl/pliki/poradniki/porad4.pdf>

Jaką formę opodatkowania wybrać? – [http://www.mf.gov.pl/\\_files\\_/podatki/broszury\\_informacyjne/wybor\\_opodat\\_2011\\_www.pdf](http://www.mf.gov.pl/_files_/podatki/broszury_informacyjne/wybor_opodat_2011_www.pdf)\_i [http://www.is.waw.pl/Download/broszury/49/2/broszura\\_dzialalnosc\\_gospodarcza.pdf](http://www.is.waw.pl/Download/broszury/49/2/broszura_dzialalnosc_gospodarcza.pdf)

Krajowa Informacja Podatkowa – <http://www.kip.gov.pl/>

Urząd Ochrony Konkurencji i Konsumentów - <http://www.uokik.gov.pl/>

Państwowa Inspekcja Pracy - <http://www.pip.gov.pl/>

Główny Inspektorat Sanitarny - <http://www.gis.gov.pl/>

Wyszukiwanie firm wg PKD, NIP i REGON - <http://baza-gus.pl/>

# **Wniosek o wpis do Centralnej Ewidencji i Informacji o Działalności Gospodarczej**

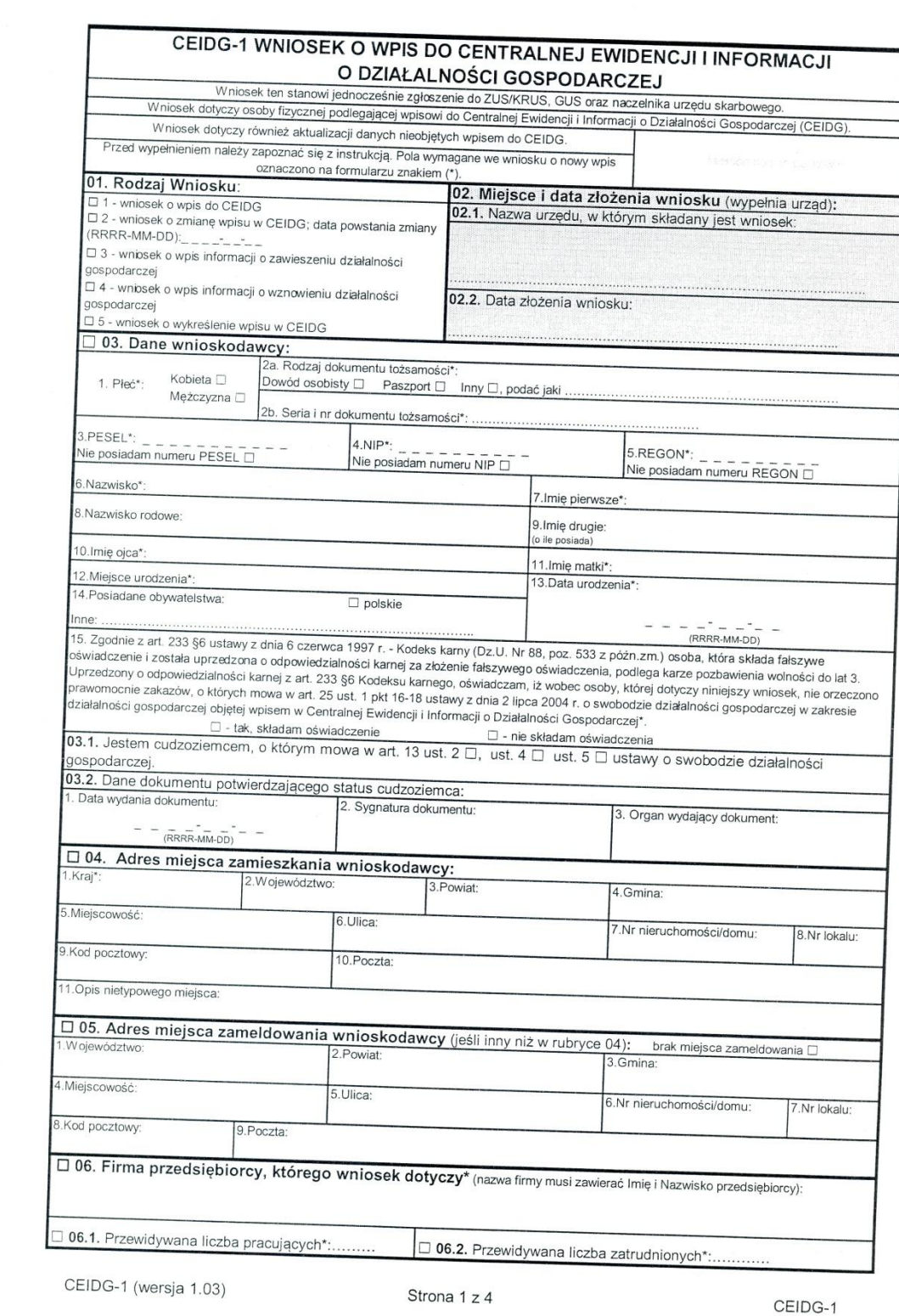

 $\overline{\phantom{a}}$ 

i,

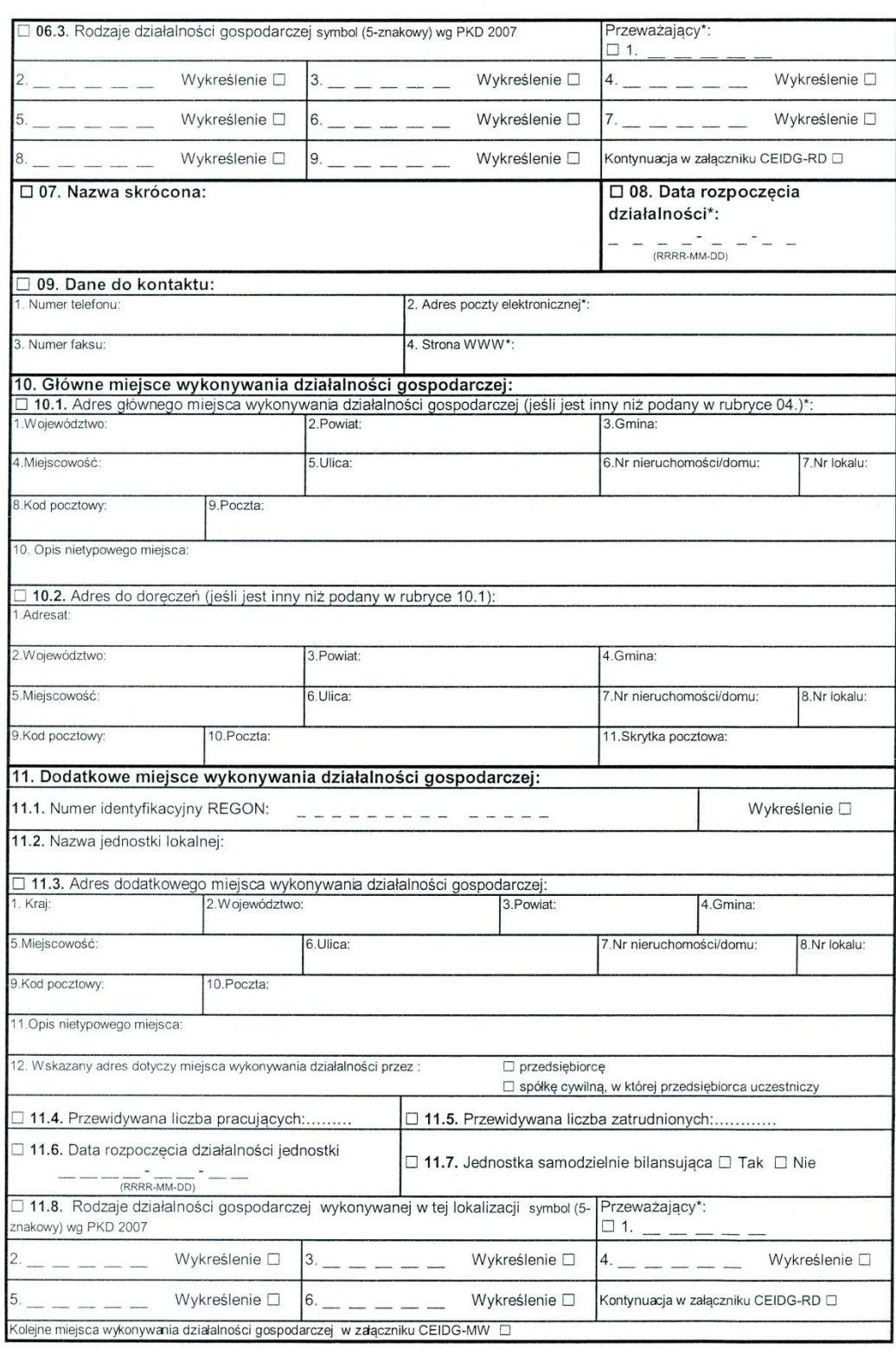

CEIDG-1 (wersja 1.03)

CEIDG-1

 $\mathcal{C}^{\infty}_{\infty}$ 

 $\bar{\epsilon}$ 

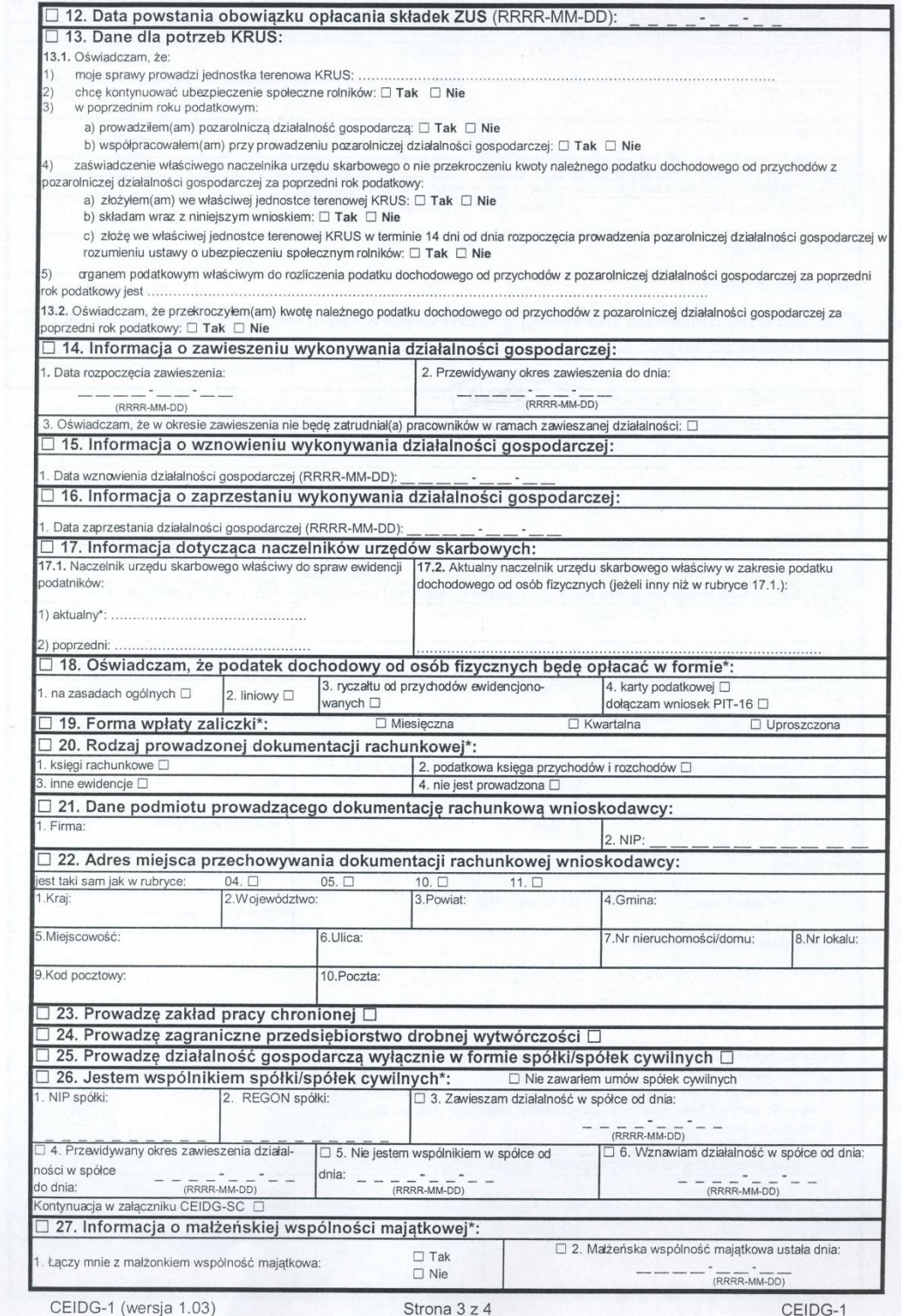

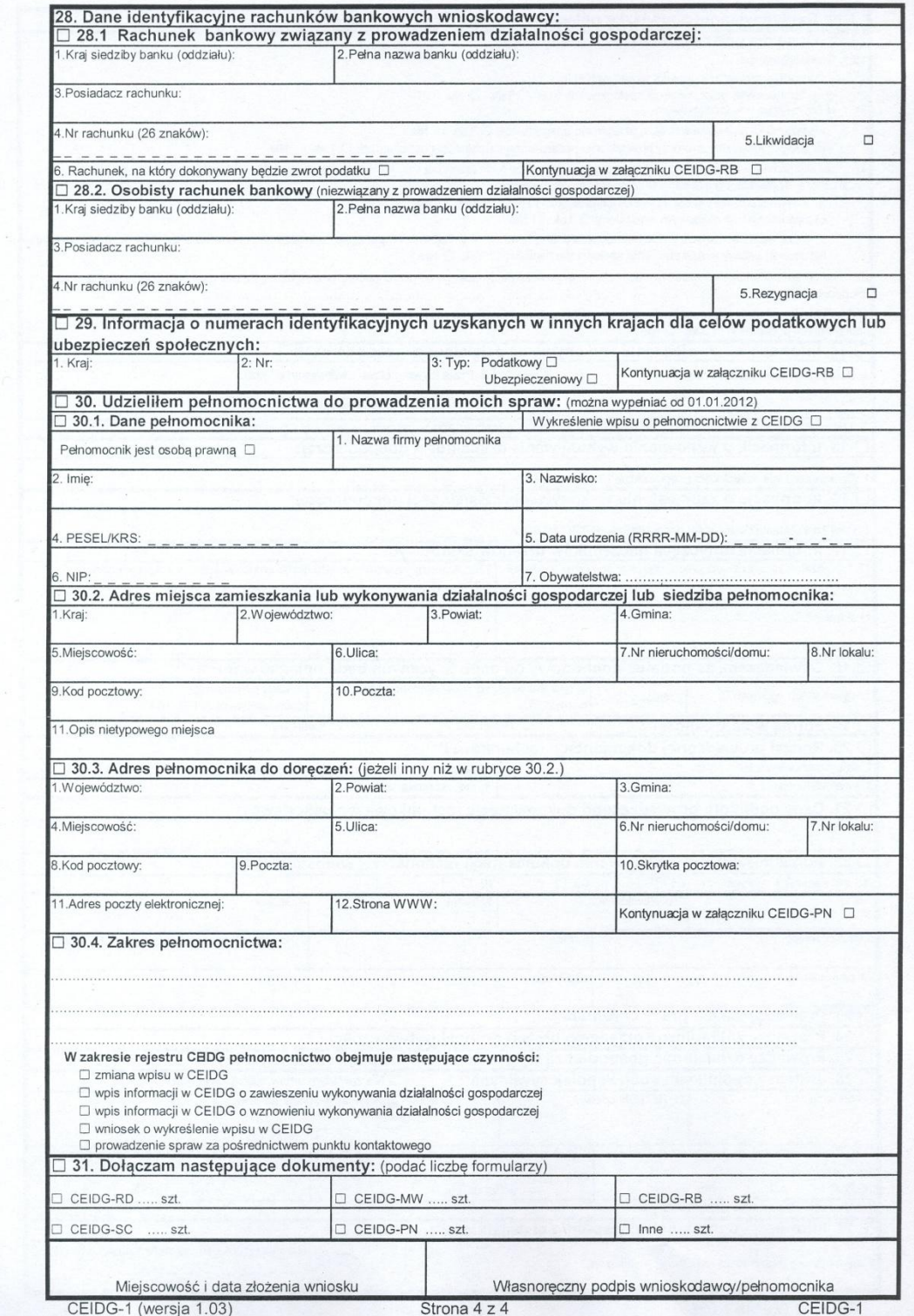

### Instrukcja wypełniania wniosku (CEiDG)

#### Centralna Ewidencja i Informacja o Działalności Gospodarczej Instrukcja wypełniania wniosku CEIDG-1

#### Zasady ogólne

Niniejsza instrukcja przeznaczona jest do wypełniania wniosku o wpis do Centralnej Ewidencji i Informacji o Działalności Cospodarczej (CEIDG) w formie papierowej lub przygotowania na komputerze wniosku do wydruku, które składa się<br>W dowolnym urzędzie gminy. Instrukcja może być pomocna również przy wypełnianiu wniosku w wersji elektronicznej na stronie internetowej wyw.celdg.gov.pl , w tym przy użyciu wygodnej funkcjonalności kreatora "krok po kroku"<br>(zalecane) lub widoku formularza. Podczas uzupełniania wniosku system teleinformatyczny CEIDG podpowiada właści

Wniosek CEIDG-1 dla osób fizycznych wykonujących działalność gospodarczą jest jednocześnie:

- 
- 
- whioskiem o uzyskanie, zmianę albo skreślenie wpisu w rejestrze REGON;<br>- whioskiem o uzyskanie, zmianę albo skreślenie wpisu w rejestrze REGON;<br>- zgłoszeniem i dentyfikacyjnym albo aktualizacyjnym do naczelnika urzędu sk
- zgłoszeniem albo zmianą zgłoszenia płatnika składek do Zakładu Ubezpieczeń Społecznych;
- oświadczeniem o kontynuowaniu ubezpieczenia społecznego rolników.

Zgodnie z przepisami ustawy o swobodzie działalności gospodarczej, wpisowi do CEIDG nie podlega wykonywanie działalności wytwórczej w rolnictwie w zakresie upraw rolnych oraz chowu i hodowli zwierząt, ogrodnictwa, warzywnictwa, leśnictwa i rybactwa śródlądowego, a także wynajmowanie przez rolników pokoi, sprzedaż posiłków domowy ieśniecona i typactwa stoutądowego, a także wynajniowanie przez tomnowy powot, sprzedaż postnocy domowych<br>i świadczenie w gospodarstwach rolnych innych usług związanych z pobytem turystów oraz wyrobu wina przez producentów działalności gospodarczej nie mogą być wykonywane przez osoby fizyczne (np. prowadzenie banku).

Wniosek o wpis do CEIDG stanowią wszystkie jego części jeżeli są wypełnione (CEIDG-RD, MW, RB, SC, PN). Wniosek w wersji papierowej należy wypełnić komputerowo albo na maszynie lub długopisem pismem wyraźnym, bez poprawek W przypadku wniosku wypełnionego elektronicznie na stronie www.ceidg.gov.pl nie ma podziału na ww. części.

Zgłoszenie osoby ubezpieczonej czyli osoby prowadzącej działalność gospodarczą oraz innych ubezpieczonych (osoby<br>współpracującej, pracowników, zleceniobiorców) do ubezpieczeń społecznych lub ubezpieczenia zdrowotnego nastę elektronicznej lub pisemnej bezpośrednio do ZUS. Przedsiębiorca jest zobowiązany do złożenia dokumentu ZUS ZUA lub ZUS ZZA w terminie 7 dni od dnia powstania obowiązku ubezpieczeń. Szczegóły na stronie http://www.zus.pl/

Dane przedsiębiorcy wpisywane do CEIDG określone w art. 37 ust. 1 pkt 1 ustawy o swobodzie działalności gospodarczej (UoSDG) są jawne i publicznie dostępne poprzez stronę internetową wyw.ceidg.gov.pl . Wszystkie daty należ

W rubryce 01 (Rodzaj wniosku) dopuszcza się jednoczesne wskazanie pól w razie potrzeby: 1 i 3 (wpis i zawieszenie), 2 i 3 (zmiana i wznowienie), 2 i 5 (zmiana i wykreślenie), 4 i 5 (wznowienie i wykreślenie). Rubrykę 02 (Miejsce i data złożenia) wypełnia pracownik urzędu gminy, w którym wniosek jest składany.

#### Rubryki i pola wypełniane w zależności od rodzaju składanego wniosku

### I. Wniosek o wpis do CEIDG nowego przedsiębiorcy:

Rubryki i pola, wypełnienie których jest wymagane podczas składania wniosku o wpis, zostały oznaczone na formularzu<br>Znakiem gwiazdki (\*). W razie potrzeby należy wypełnić również odpowiednie rubryki i pola w pozostałych cz wniosku

Rubryki i pola podlegające wpisowi do CEIDG, zostały określone w art. 25 ust. 1 ustawy o swobodzie działalności<br>gospodarczej oraz art.43 ust.4 ustawy o systemie ubezpieczeń społecznych:

- · firma przedsiębiorcy, nazwa skrócona oraz jego numer PESEL, o ile taki posiada; data urodzenia przedsiębiorcy;<br>numer identyfikacyjny REGON przedsiębiorcy, o ile taki posiada;<br>numer identyfikacji podatkowej (NIP), o ile taki posiada;<br>https://www.politicalization.com/aliabilization.com/aliabilization.co
- 
- 
- 
- informacja o obywatelstwie polskim przedsiębiorcy, o ile takie posiada, i innych obywatelstwach przedsiębiorcy;
- oznaczenie miejsca zamieszkania i adresu zamieszkania przedsiębiorcy, adres do doręczeń przedsiębiorcy oraz adresy, pod<br>którymi jest wykonywana działalność gospodarcza, w tym adres głównego miejsca wykonywania działalności ich jam jest nyiem valit działanieże gospodnicza, n cjin alice głornicze miejsca rytem mana działanienie i codziała,<br>jeżeli został utworzony; dane te są zgodne z oznaczeniami kodowymi przyjętymi w krajowym rejestrze urzędo
- rates pozzty elektronicznej przedsiębiorcy oraz jego strony internetowej, o ile przedsiębiorca takie posiada i zgłosił te informacje we wniosku o wpis do CEIDG;
- · data rozpoczęcia wykonywania działalności gospodarczej;
- dan rozposzycia rykony radna dzianianości gospodarczej, zgodnie z Polską Klasyfikacją Działalności (PKD);<br>• określenie przedmiotów wykonywanej działalności gospodarczej, zgodnie z Polską Klasyfikacją Działalności (PKD);
- 
- · numer identyfikacji podatkowej (NIP) oraz numer identyfikacyjny REGON spółek cywilnych, jeżeli przedsiębiorca zawarł • numer identyfikacji podatkowej (NiP) oraz numer identyfikacyjny KEGON społek cywilnych, jezeli przedsiębiorca zawari<br>umowy takich spółek (zgłoszenia dokonuje się na wniosku o zmianę wpisu po zarejestrowaniu spółki w GUS

www.firma.gov.pl

 $\mathbf{1}$ 

i zgłaszanej działalności gospodarczej. W razie potrzeby należy wypełnić również odpowiednie rubryki i pola w pozostałych cześciach wniosku

II. Wnioszk dotyczący z<u>ełoszenia zmian wpisu w ewidencji działalności gospodarczej:</u><br>W celu zgłoszenia zmian we wpisie w CEDG należy w rubryce 01 (Rodzaj wniosku) wybrać pozycję 2. Wskazanie rubryki<br>W celu zgłoszenia zmia

Cudzoziemcy nie będący obywatelami (UE, EOG) w rozumieniu art. 15 ust. 1 OOSDO dodatkowo wyperinają rubryki 05.1<br>
(Jestem cudzoziemcen o którym mowa...), 03.2 (Dane dokumentu potwierdzającego status cudzoziemca).<br>
Dodatkow nowego brzmienia całej rubryki/pola.

W przypadku zgłaszania pozostałych zmian, należy zaznaczyć kwadrat przy nazwie rubryki i pola objętego zmianą oraz podać nowe brzmienie zmienianej danej.

Zmiany w zakresie rodzajów wykonywanej działalności gospodarczej (klasyfikacja PKD2007):<br>- przeważający rodzaj działalności gospodarczej (pole 06.3.1, 11.8.1 i analogiczne) nie może być wykreślony. Może być tylko zastąpiony innym (kwadrat zmiany przy nazwie pola);

e pozostałe kody można zmieniać poprzez dopisywanie nowych albo wykreślanie już zbędnych. Podanie, jako zmianę, kodu - pozostate kody mozna zmiene popieza upisywanie nowych ano wysieszanie puż zoętnych. Podane, jako zmianie, okon<br>nie wpisanego dotychczas w CEIDG oznacza zmianę polegającą na dopisaniu nowego kodu. W przypadku zamiaru<br>wykr

Dane spółek cywilnych:<br>Zgłoszeń dotyczących spółki/spółek cywilnych wspólnicy dokonują na wniosku o zmianę wpisu. W każdym przypadku przy Zgioszen dotyczący nepotawspołek cywinnych wspolinku z miasku o zmianę wpisu. W kazdym przypadku przypadku z mazwie rubyki 26 należy zaznaczyć kwadrat oznaczający zmianę.<br>W przypadku zrzystąpienia do spółki cywilnej należy

W przypadku wystąpienia ze spółki należy wypełnić pola: 26.1, 26.2 oraz 26.5.

III. Wniosek dotyczący zgłoszenia zawieszenia wykonywania działalności gospodarczej: Mależy wypełnić jedynie w części formularza CEIDG-1 rubryki i pola: 01.3, 03.3, 03.4, 03.5, 03.6, 03.7, 03.13, 04, 05, 07, 10, 11.1-3, 0.6 (tylko w zakresie nazwy firmy), 13.1.2, 14 oraz 26 i odpowiednie w części CEIDG-SC, 10, 11.1-5, 0.0 (tylko w zakresie nazwy infrij), i.5.1.2, i + 012 20 i odpowiednie w częsti CLD-O-SC, o to dostępuje prowadzeniu pozarobnik (domownik rohników przy równoczesnym Dodatkow o rohników przy równoczesnym prowadz

IV. Wniosek dotyczący <u>zgłoszenia wznowienia wykonywania działalności gospodarczej:</u><br>Należy wypełnić jedynie w części formularza CEIDG-1 rubryki i pola: 01.4, 03.3, 03.4, 03.5, 03.6, 03.7, 03.12, 03.13, 03.14, 03.15, 04, 0

W przypadku cudzoziemców nie będących obywatelami (UE, EOG) w rozumieniu art. 13 ust. 1 UoSDG dodatkowo wypełniają rubryki 03.1 (Jestem cudzoziemcem o którym mowa...), 03.2 (Dane dokumentu potwierdzającego status cudzoziemca).

cuazzzenina).<br>Dodatkowo rolnik (domownik rolnika), który zamierza kontynuować ubezpieczenie społeczne rolników po wznowieniu<br>wykonywania pozarolniczej działalności gospodarczej odpowiednio wypełnia rubrykę 13.

V. Wniosek dotyczący <u>zgłoszenia zaprzestania wykonywania działalności gospodarczej:</u><br>Należy wypełnić jedynie w części formularza CEIDG-1 rubryki i pola 01.5, 03.3, 03.4, 03.5, 03.6, 03.7, 03.13, 06 (tylko w zakresie nazwy firmy), 07, 13.1.2 oraz 16.

zawiesie nazwy minyj, vr. 121. został od kontynuuje ubezpieczenie społeczne rolników przy równoczesnym<br>prowadzeniu pozarolniczej działalności gospodarczej podaje w rubryce 13 również nazwę jednostki terenowej KRUS prowadzącej jego sprawy.

#### Szczególowy opis poszczególnych pól i rubryk

Rubryka 03 (Dane wnioskodawcy):

- A US (Dane wnioskodawcy):<br>
Należy zaznaczyć znakiem "x" odpowiednio Kobieta albo Mężczyzna dla oznaczenia płci. Wypełnienie pola jest<br>
obowiązkowe dla wniosków o wpis do CEIDG nowego przedsiębiorcy.<br>
Należy zaznaczyć znaki
- $03.2 -$

www.firma.gov.pl

 $\overline{\phantom{0}}$ 

- 
- 03.3, 03.4, 03.5: Numery PESEL, NIP oraz REGON należy podać, o ile osoba, której dotyczy wniosek, takie posiada albo<br>zaznaczyć znakiem "x" brak takiego numeru. Wypełnienie każdego pola jest obowiązkowe dla wniosków o wpis 26.03.7, 03.10, 03.11, 03.12, 03.13: Wypełnienie każdego pola jest obowiązkowe dla wniosków o wpis do CEIDG nowego
- przedsiębiorcy
- 
- przedsiębiorey.<br>
13.14: Należy podać wszystkie posiadane obywatelstwa; w przypadku posiadania obywatelstwa polskiego należy<br>
13.1, 03.2: Rubryki należy wypełnić w przypadku braku obywatelstwa kraju członkowskiego Unii Euro gospodarczej. Obywatele państw członkowskich Unii Europejskiej, EFTA/EOG oraz Konfederacji Szwajcarskiej<br>nieposiadający obywatelstwa polskiego wypełniają wniosek tak jak obywatele polscy, podając posiadane<br>obywatelstwa. Ob
- o którym mowa w art. 13 ust. 2 albo 4 albo 5 ustawy o swobodzie działalności gospodarczej.<br>
03.15: Oświadczenie zawarte w polu 03.15 dotyczy prawomocnych wyroków, które nie uległy zatarciu oraz obowiązującego zakazu wykony
	-
	- i brakiem wpisu do CEIDG.<br>
	(Adres zamieszkania wnioskodawcy) Należy wskazać adres faktycznego zamieszkania (w Polsce albo za granicą).<br>
	W przypadku miejsca nietypowego należy wypełnić pole 11. Adres nietypowy należy podawa wtedy, kiedy jest miejscem wykonywania działalności gospodarczej.
- The contract is the contract of the contract of the contract of the contract of the contract of the contract process cancel dowania who shall provide a process cancel dowaria a dresu wskazanego w rubryce 04. W przypadku br  $06 -$
- 000wiązkowo wypetnie pola (05.1, 05.2, 05.3, 05.4, 05.6 i 05.8)<br>
(Firma przedsiębiorcy, którego wniosek dotyczy) Należy podać firmę przedsiębiorcy, czyli nazwę, pod jaką będzie<br>
Wykonywana działalność gospodarcza. Zgodnie przedsiębiorcy, miejsce jej prowadzenia oraz innych okresien dowolnie obranych. ruma przeustępiorcy (uazwaryliny) powinna się odróżniać dostatecznie od firm innych przedsiębiorców prowadzących działalność na tym samym rynk  $06.1$
- dla wnosków o wpis do CEIDG nowego przedstębiorcy.<br>
<u>(Liczba</u> osób wykonujących prace przynoszącą im zarobek w formie wynagrodzenia lub<br>
dochód, bez względu na miejsce i czas jej trwania. Do pracujących zalicza się: osoby najemnych), osoby wykonujące pracę nakładczą. najemnycn), osoby wykonujące pracę nakrauczą.<br>(Liczba zatrudnionych) Do zatrudnionych zalicza się osoby zatrudnione na podstawie stosunku pracy. 06.2
- $06.3:$
- (Liczba zatrudnionych) Do zatrudnionych zalicza się osoby zatrudnione na podstawie stosunku pracy.<br>(Rodzaje działalności gospodarzezi) Do wypełnienia pola 06.3 należy posłużyć się Polską Klasyfikacją Działalności (PKD 2007 działalności jest okresiany samouzienie przez winoskonawcę na poustawie przewinywanych na nakyczne<br>uzyskiwanych największych przychodów ze sprzedaży produktów (wyrobów i usług) oraz towarów i materiałów.<br>Jego wskazanie je ocje wsnażanie jest warunkiem poprawności wniosku, we wniosku można podać tylko takie kody PKD, które odnoszą się do działalności gospodarczej w rozumieniu przepisów ustawy o swobodzie działalności gospodarczej oraz dotyczą działalności, która może być wykonywana przez osobę fizyczną.
- oraz dotyczą działalności, ktora może być wykonywana przez osobę fizyczną.<br>Wszyta skrócona) Należy podać nazwę skróconą (max. 60 znaków). Wypełnienie pól w rubryce jest obowiązkowe dla wniosku o wpis do CEIDG, zmianę wpisi ivazwa słubona pouawana jest ula pouzev zo s. w przypadku oraku nazwy skrotonej należy podat miły i nazwisko.<br>(Data rozpoczęcia działalności) Należy podać faktyczną datę rozpoczęcia wykonywania działalności gospodarczej.<br>N do CEIDG określić późniejszy dzień podjęcia działalności gospodarczej niż dzień złożenia wniosku. Wypełnienie по село октеми родинула част родума чашинном возрочением и чем.<br>http://gistobowiazkowe dla wniosków o wpis do CEIDG nowego przedsiębiorcy.

www.firma.gov.pl

 $04:$ 

 $\overline{3}$ 

- (Dane do kontaktu) Podanie danych kontaktowych jest dobrowolne. W przypadku ich podania, adres poczty elektronicznej i adres strony internetowej zostaną umieszczone na stronie internetowej CEIDG i będą powszechnie<br>dostępne. Podanie adresu poczty elektronicznej oznacza zgodę na przesyłanie na ten adres informacji o statusie wniosku i wpisu w CEIDG danego przedsiębiorcy. Jeżeli przedsiębiorca nie posiada lub nie chce podać adresu poczty elektronicznej i adresu strony internetowej, należy wpisać "-"
- (Główne miejsce wykonywania działalności gospodarczej) Należy wskazać adres głównego miejsca wykonywania działalności. Brak wskazania oznacza, że adresem tym jest adres zamieszkania, który w takim przypadku będzie uwidoczniony na stronie internetowej www.ceidg.gov.pl . Jeżeli adres ten jest wskazywany, należy obowiązkowo wypełnić pola 10.1.1, 10.1.2, 10.1.3, 10.1.4, 10.1.6 i 10.1.8.<br>(Adres do doręczeń) /tylko na terenie Polski/ należy wskazać, jeżeli jest inny niż adres głównego miejsca
- $10.2<sup>1</sup>$ wykonywania działalności gospodarczej. Wskazanie adresu do doręczeń ma charakter informacyjny, nie narusza odrębnych przepisów w zakresie doręczeń dokumentów urzędowych w poszczególnych procedurach. Jeżeli adres ten jest wskazywany, należy obowiązkowo wypełnić pola 10.2.2, 10.2.3, 10.2.4, 10.2.5, 10.2.7 i 10.2.9.
- (Dodatkowe miejsce wykonywania działalności gospodarczej) Należy podać wszystkie miejsca stałego wykonywania działalności gospodarczej, takie jak oddziały, punkty sprzedaży, przyjmowania zleceń, świadczenia usług. Jeżeli<br>takich miejsc jest więcej niż jedno, pozostałe należy zgłosić za pomocą części CEIDG-MW. W przypadku braku miejsca na podanie rodzajów wykonywanej działalności należy odpowiednio posłużyć się częścią CEIDG-RD. Podając informacje o nowym miejscu wykonywania działalności gospodarczej należy wypełnić nastepujące pola ubryki 11:
- 11.3.1; (Kraj, w którym wykonywana jest działalność gospodarcza) Jeśli krajem jest Polska, należy wypełnić pola 11.3.2, 11.3.3, 11.3.4, 11.3.5, 11.3.7, 11.3.9 i 11.3.12, a w przypadku adresu zagranicznego należy wypełnić p  $11.3.9$  i  $11.3.12$
- 11.4: (Przewidywana liczba pracujących) Należy wypełnić zgodnie z objaśnieniami do pola 06.1 .<br>11.5: (Przewidywana liczba zatrudnionych) Należy wypełnić zgodnie z objaśnieniami do pola 06.2
- 
- (Data rozpoczęcia działalności jednostki) Data nie może być datą wcześniejszą niż podana w rubryce 08 wniosku<br>o wpis, a w przypadku wpisów istniejących w CEIDG wcześniejsza niż data rozpoczęcia działalności we wpisie.  $11.6:$
- (Jednostka samodzielnie bilansującą) Należy wypełnić zgodnie ze stanem rzeczywistym. 11.8: (Rodzaje działalności gospodarczej wykonywanej w tej lokalizacji) Należy wypełnić zgodnie z objaśnieniami do pola<br>06.3 . Dopuszczalne są do wyboru tylko kody rodzaju działalności zadeklarowane wcześniej w polu 06.3 .
- (Data powstania obowiązku opłacania składek ZUS) Dotyczy jedynie składek, do których poboru zobowiązany jest
- Zakład Ubezpieczeń Społecznych. Chodzi o datę od kiedy zaczyna się rzeczywiste prowadzenie działalności Więcej informacji w poradniku Zakładu Ubezpieczeń Społecznych - http://www.zus.pl/pliki/poradniki/porad4.pdf Przedsiębiorcy niezatrudniający innych osób i posiadający zaświadczenie o ubezpieczeniu w innym kraju rejestrujący działalność powinni wypełnić rubrykę 12 (ZUS), natomiast później we właściwej jednostce ZUS okazać wypełnio zaświadczenie "A1" dostępne na stronie http://www.zus.pl/pliki/formularze\_ue/fill&print/A1%20PL.pdf w na jego ubezpieczenie w innym kraju – jedynie zaświadczenie jest podstawa aby nie rejestrować się w ZUS jako
- (Dane dla potrzeb KRUS) Dotyczy jedynie rolników (domowników rolników), którzy zamierzają podlegać ubezpieczeniu społecznemu rolników przy równoczesnym prowadzeniu pozarolniczej działalności gospodarczej lub już podlegają (domownik rolnika), który:
	- 1. podejmując prowadzenie pozarolniczej działalności gospodarczej spełnia równocześnie poniższe warunki:
		- podlega ubezpieczeniu społecznemu rolników w pełnym zakresie z mocy ustawy nieprzerwanie przez co  $1)$ naimniei 3 lata.  $2)$
		- nadal prowadzi działalność rolniczą lub stale pracuje w gospodarstwie rolnym o powierzchni powyżej 1ha przeliczeniowego lub w dziale specjalnym, przeliczenie rozwiązku przeliczeniowego lub w dziale specjalnym, nie jest równocześnie pracownikiem, nie pozostaje w stosunku służbowym, nie ma ustalonego prawa do
		- $3)$ emerytury lub renty albo do świadczeń z ubezpieczeń społecznych,  $4)$
	- ence, jedno za obrazenia za ostacenia za ostacenia poznata podzinych za się spolarzenia podziela z podziela pozarolniczej działalności gospodarczej w ubiegłym roku podatkowym należny<br>podatek z tej działalności nie przekroc

2. zglasza wniosek o: zmianę wpisu; wpis informacji o zawieszeniu działalności gospodarczej lub jej wznowieniu;<br>wykreślenie wpisu (tj. zglasza informację o zaprzestaniu wykonywania pozarolniczej działalności gospodarczej). Za rozpoczęcie prowadzenia pozarolniczej działalności gospodarczej uznaje się także:

wznowienie wykonywania pozarolniczej działalności gospodarczej, której prowadzenie okresowo zawieszono, zmianę rodzaju lub przedmiotu wykonywanej działalności według PKD.  $1)$ 

Rolnik (domownik rolnika), który zgłasza zawieszenie prowadzenia pozarolniczej działalności gospodarczej lub jej zakończenie, podaje w rubryce 13 wyłącznie nazwę jednostki terenowej KRUS prowadzącej jego sprawy.<br>Osoby, które w minionym roku nie prowadziły pozarolniczej działalności gospodarczej (nie współpracowały przy jej pr tej rubryki wstawiając we właściwe kwadraty znak "x"

14-16: (Zawieszenie, wznowienie i zaprzestanie działalności) Wypełnia się w przypadku składania wniosków związanych zawieszeniem/wznowieniem/zaprzestaniem wykonywania działalności gospodarczej. Rubryki te dotyczą<br>zawieszeniem/wznowieniem/zaprzestaniem wykonywania działalności gospodarczej. Rubryki te dotyczą<br>działalności gospodarczej pr spółkach cywilnych należy zgłosić w ramach rubryki 26 i ewentualnie części CEIDG-SC. W przypadku<br>wykonywania działalności gospodarczej w formie spółki cywilnej zawieszenie wykonywania działalności gospodarczej jest skuteczne pod warunkiem jej zawieszenia przez wszystkich wspólników. W rubryce 16 należy wprowadzić ostatni dzień prowadzenia działalności.

(Informacja dotycząca naczelników urzędów skarbowych) Informacja o naczelnikach urzędów skarbowych właściwych dla wnioskodawcy w zakresie ewidencji podatników oraz podatku PIT. W przypadku zmiany naczelnika

www.firma.gov.pl

2012-02-15

urzędu skarbowego wynikającej ze zmiany właściwości miejscowej w sprawach ewidencji podatkowej należy podać<br>również informację o naczelniku poprzednio właściwym. Wypełnienie rubryki 17 jest obowiązkowe. Więcej informacji na stronie http://www.mf.gov.pl/.

Osoby kontynuujące podleganie ubezpieczeniu społecznemu rolników przy prowadzeniu pozarolniczej działalności gospodarczej wypełniają również rubrykę 13.

18 i 19: (Wyber formy opodatkowania podatkiem PIT oraz<br>
18 i 19: (Wyber formy opodatkowania podatkiem PIT oraz<br>
18 i 19: (Wyber formy opodatkowania podatkiem PIT oraz<br>
18 i 19: (Wyber myber of the start of the proposition danego roku rozliczeniowego. Wypełnienie obu rubryk jest obowiązkowe dla wniosków o wpis do CEIDG nowego przedsiębiorcy

Szczegółowe informacje zawarte są w broszurze informacyjnej Ministerstwa Finansów, dostępnej pod adresem

- MELIS (DO NATIONALE AND UNIVERSITY INTO THE MELIS (NORTHER) NO TRANSPORT CONTROLLED TO A THEORETY CONTROLLED TO THE SUITE (DO NATIONALE 2): (Dotyczy dokumentacji rachunkowej) Należy wypelnić w przypadku, gdy dokumentacja r or antes jezeli jest to imy adres należy go podać stosując zasady podawania adresu analogiczne jak dla rubryki 11.<br>Rubrykę 20 wypełnia się zawsze, niezależnie od tego, kto prowadzi dokumentację.
	-
- 23, 24, 25: (Szczególne formy wykonywania działalności) Należy zaznaczyć odpowiednio, o ile dotyczy.<br>26: (Szczególne formy wykonywania działalności) Należy zaznaczyć odpowiednio, o ile dotyczy.<br>26: (Spółki cywilne) Należy
	- wspominicin. I vulne i KLOOTY moższe sprawdzie na subme **makrzy w możniego tpartegom**.<br>- Jeżeli takich spółek jest więcej niż jedna, pozostałe należy podać za pomocą formularza CEIDG-SC.<br>- Niezależnie należy dokonać zgłosz
	-

- Niezależnie należy dokonac zgłoszenia nowopowstarej sporki cywilitej do naczenina urzędu skurowiego<br>(formularz NIP-2) jako płatnika podatków. Spółki cywilne nie są odrębnymi przedsiębiorcami.<br>- W przypadku zawieszenia wy podać odpowiednie dane dotyczące zawieszenia tej działalności.

- odale z male na obyvazení se niestenie na zapradnicovaní se z male z male niestenika wspólność<br>majątkowa oraz jeżeli taka wspólność ustała w trakcie wykonywania działalności (rozdzielność majątkowa).  $28$
- majątkowa oraz jezeni taka wspomości ustata w trakcie wykonywania działalności (rozdzielności majątkowa).<br>(Rachunki bankowe) Należy podać wszystkie rachunki bankowe związane z prowadzeniem działalności gospodarczej<br>(kontyn
	-

dokonywane ewentualne zwroty nadpłaty podatku dochodowego. Można podać jedynie taki rachunek, którego jest się właścicielem lub współwłaścicielem.

się wiastorowania w wybu wiastorowania.<br>- Dla każdego podawanego rachunku należy obowiązkowo podać następujące dane:<br>- Kraj siedziby banku; Pełną nazwę banku (oddziału); Nazwę posiadacza rachunku; Numer rachunku.<br>- Wpisane

należy ponownie wskazać rachunek

maczy poworuc wszazac taciuniek.<br>W przypadku rezygnacji z otrzymywania zwrotu nadpłaty podatku dochodowego na rachunek osobisty (również<br>z powodu likwidacji) należy zaznaczyć kwadrat "Rezygnacja".

e przedsiębiorcy nadano za graniczne dla celów podatkowych lub ubezpieczeń społecznych) Należy wypełnić, o ile<br>przedsiębiorcy nadano za granicą Polski ww. numery identyfikacyjne. W przypadku dopisywania kolejnego numeru należy wprowadzić pełną listę uzyskanych numerów.  $30:$ 

należy wprowadzie pełną listę uzyskanych numerow.<br>
(Pełnomocników już ustanowionych zgodnie z odrębnymi przepisami (np. Kodeks cywilny, Kodeks postępowania administracyjnego i inne) oraz w formie przewidzianej tymi przepis internetowej www.ceidg.gov.pl.

- Ustanowienie pełnomocnika i podanie jego danych do CEIDG oznacza, że w postępowaniach administracyjnych<br>prowadzonych przed organami administracji publicznej pełnomocnik będzie mógł reprezentować przedsiębiorcę bez konieczności posługiwania się, ani dołączania do akt sprawy, odrębnych dokumentów. Nie obejmuje to spraw podatkowych i skarbowych.

poznatov star zakladatela u konce je niž jednego pełnomocnika, informację o kolejnych pełnomocnikach może<br>zgłosić do CEIDG za pomocą druków CEIDG-PN.

(Dołączane dokumenty) Należy podać liczbę poszczególnych dokumentów ewentualnie dołączanych do wniosku.

Do wniosku CEIDG-1 składanego w urzędzie gminy należy dołączyć, w razie potrzeby, wypełnione części CEIDG-RB, CEIDG-RD, CEIDG-MW, CEIDG-S.C. oraz CEIDG-PN zgodnie z instrukcjami ich wypełniania. W przypadku gdy wniosek skł wniosku należy dołączyć postanowienie sądu o jego ustanowieniu.

Wypełniony wniosek należy podpisać.

Pouczenie: Za wykroczenia skarbowe dotyczące obowiązków ewidencyjnych, o których mowa w art. 81 Kodeksu karnego skarbowego, grozi kara grzywny.

www.firma.gov.pl

5 na niebiesko zaznaczono sekcje zmienione w stosunku do poprzedniej wersji instrukcji

#### Ważne informacje dodatkowe

Rejestracja w CEIDG jest wolna od opłat. Wszelkie informacje zachęcające Państwa do dokonania wpłaty związanej<br>z rejestracją działalności gospodarczej osoby fizycznej w Polsce są nielegalne.

Przedsiębiorca może podjąć działalność gospodarczą w dniu złożenia wniosku o wpis. Wpis jest dokonywany nie później, niż następnego dnia roboczego po dniu wpływu do CEIDG poprawnego wniosku. Zaświadczeniem o wpisie w CEIDG jest<br>wydruk ze strony internetowej CEIDG. Organy administracji publicznej nie mogą domagać się od przedsiębiorców<br>okazyw przedsiębiorcy w CEIDG jest numer identyfikacji podatkowej (NIP).

Jeżeli wnioskodawca nie posiada, bądź nie pamięta swojego numeru NIP powinien we wniosku o wpis do CEIDG zaznaczyć rubykę "Nie posiadam numeru NIP". Po zarejestrowaniu działalności gospodarczej, NIP zostanie nadany/zweryf z administracją podatkową jest numer NIP.

Wraz z wnioskiem o wpis do CEIDG składa się oświadczenie o braku orzeczonych - wobec osoby, której wpis dotyczy zakazów, pod rygorem odpowiedzialności karnej za złożenie fałszywego oświadczenia.

Przedsiębiorca ma prawo we wniosku o wpis do CEIDG określić późniejszy dzień podjęcia działalności gospodarczej niż<br>dzień złożenia wniosku. Przedsiębiorca może zawiesić wykonywanie działalności gospodarczej na okres od 30 widzenia formalnoprawnego w takim przypadku nie nastąpią skutki prawne (podatkowe, ubezpieczeniowe) wynikające z faktu zawieszenia. Zarówno data rozpoczęcia zawieszenia jak i wznowienia działalności gospodarczej nie może być wcześniejsza niż dzień złożenia wniosku.

Przedsiębiorca jest zobowiązany złożyć wniosek o zmianę wpisu w terminie najpóźniej 7 dni od dnia zmiany danych oraz wniosek o wykreślenie wpisu w terminie 7 dniu od dnia trwałego zaprzestania wykonywania działalności gospodarczej.<br>W przypadku wniosku o zaprzestanie należy podać datę przypadającą na ostatni dzień wykonywania działalności

Przedsiębiorca wykonujący działalność gospodarczą jako wspólnik w więcej niż jednej spółce cywilnej może zawiesić<br>wykonywanie działalności gospodarczej w jednej lub kilku takich spółkach. Przedsiębiorca wykonujący działaln

W terminie 7 dni od rozpoczęcia działalności gospodarczej przedsiębiorca musi dokonać w jednostce ZUS zgłoszenia do odpowiednich ubezpieczeń. Jeżeli prowadzenie działalności jest jedynym tytułem do ubezpieczeń przedsiębiorcy, składa on formularz ZUS ZUA. Natomiast jeśli osoba ta posiada inny tytuł do ubezpieczeń społecznych, powinna ona ustalić rodzaj swoich ubezpieczeń do których dokonuje zgłoszenia. W razie wątpliwości pomocy w tym zakresie udzielają<br>jednostki ZUS. Ponadto w przypadku obowiązku rozliczania składek za inne osoby, należy dokonać ich zgłos

Gdy przedsiębiorca staje się płatnikiem podatku VAT to najpóźniej w dniu poprzedzającym dzień rozpoczęcia sprzedaży<br>towarów lub świadczenia usług objętych VAT w Urzędzie Skarbowym właściwym w sprawach VAT składamy druk<br>zgł administracyina (VAT-5)

Przedsiębiorcy prowadzący działalność gospodarczą rozliczają się z tego tytułu z należnych podatków. Ważne jest aby<br>rozliczeń takich dokonywać we właściwym urzędzie skarbowym, gdyż nie zawsze jest on taki sam w zakresie po roznezni nakonywa w wiasciwym urzędzie skarowym, gdyż nie zawsze jest on taki sam w zakresie podatku P11, CIT i VAT. Podatek (PIT) jest rozliczany z urzędem skarbowym według miejsca zamieszkania podatnika. W przydatku urzę

Jeżeli przedsiębiorca prowadził już działalność na pewno ma nadany numer REGON. Numer REGON można sprawdzić na stronie http://www.stat.gov.pl/regon/. Urzędy statystyczne wydają na żądanie wpisanych do rejestru osób fizycznych<br>prowadzących działalność gospodarczą zaświadczenia o nadanym im i ich jednostkom lokalnym numerze identyfik nie później niż w terminie 7 dni roboczych od dnia otrzymania żądania

Nie ma obowiązku przedkładania w kontaktach z organami administracji publicznej zaświadczeń o nadaniu numeru NIP<br>i REGON w sytuacji, gdy odpowiednie numery znalazły się we wniosku, w innych przypadkach zamieniono zaświadcz na oświadczenie

Ustawa o swobodzie działalności gospodarczej określa obowiązek używania firmowego konta w przypadku transakcji,<br>których wartość przekracza 15 000 euro – bez względu na liczbę płatności. Po założeniu firmowego konta bankowe poinformować o tym fakcie Urząd Skarbowy za pomocą wysłania formularza aktualizacyjnego CEIDG-1. Z wyłączeniem tej<br>sytuacji przedsiębiorca może korzystać z rachunku osobistego lub rachunku w SKOK.

Gdy przedsiębiorca zamierza zatrudnić pracowników, należy poinformować Państwową Inspekcję Pracy www.pip.gov.pl oraz Sanepid www.gis.gov.pl.

6 www.firma.gov.pl  $2012 - 02 - 15$ na niebiesko zaznaczono sekcje zmienione w stosunku do poprzedniej wersii instrukcji

# **Dodatkowe dokumenty**

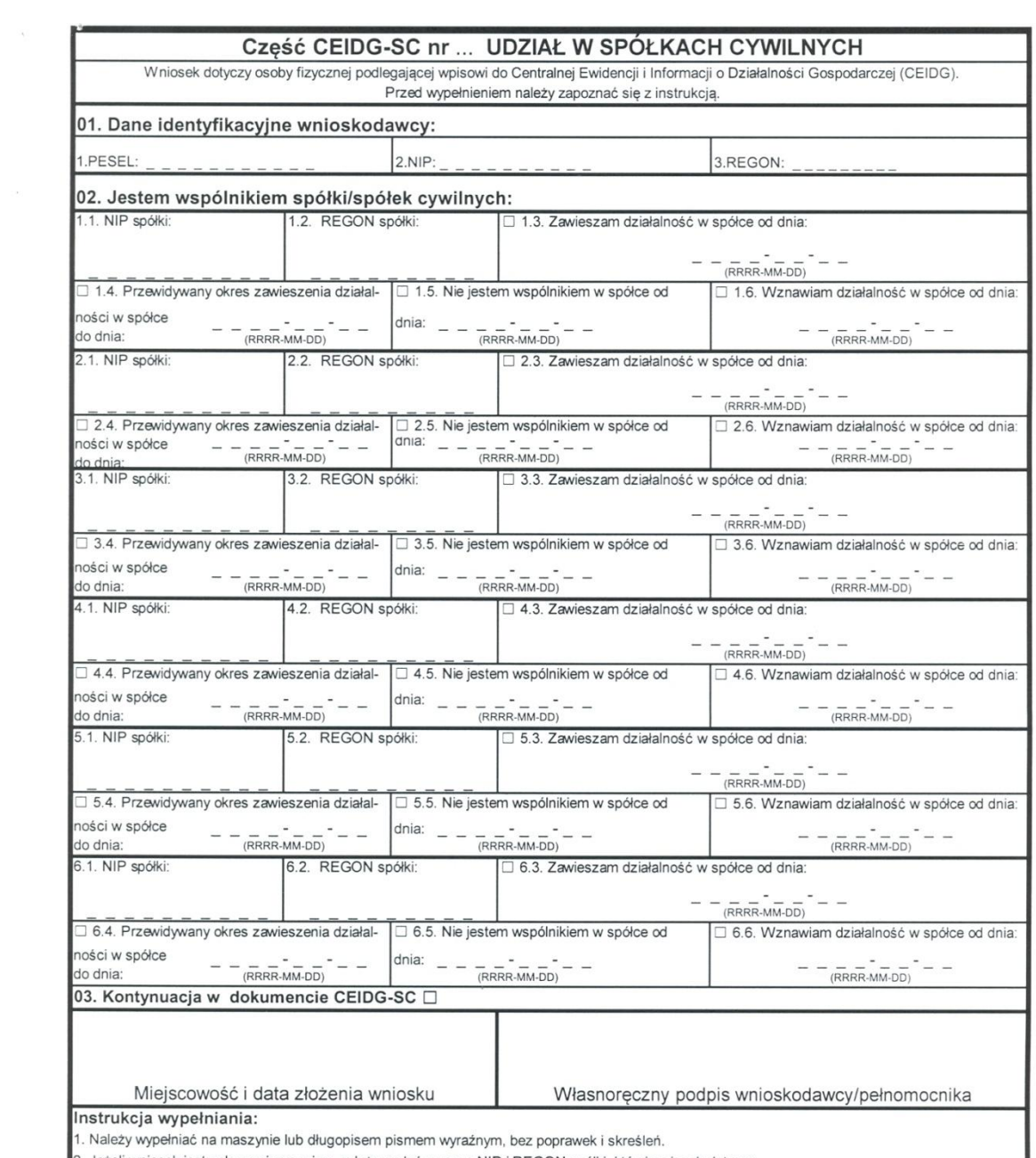

2. Jeżeli wniosek jest zgłoszeniem zmian, należy podać numery NIP i REGON spółki, której wniosek dotyczy.<br>3. Wypełniony wniosek należy podpisać.

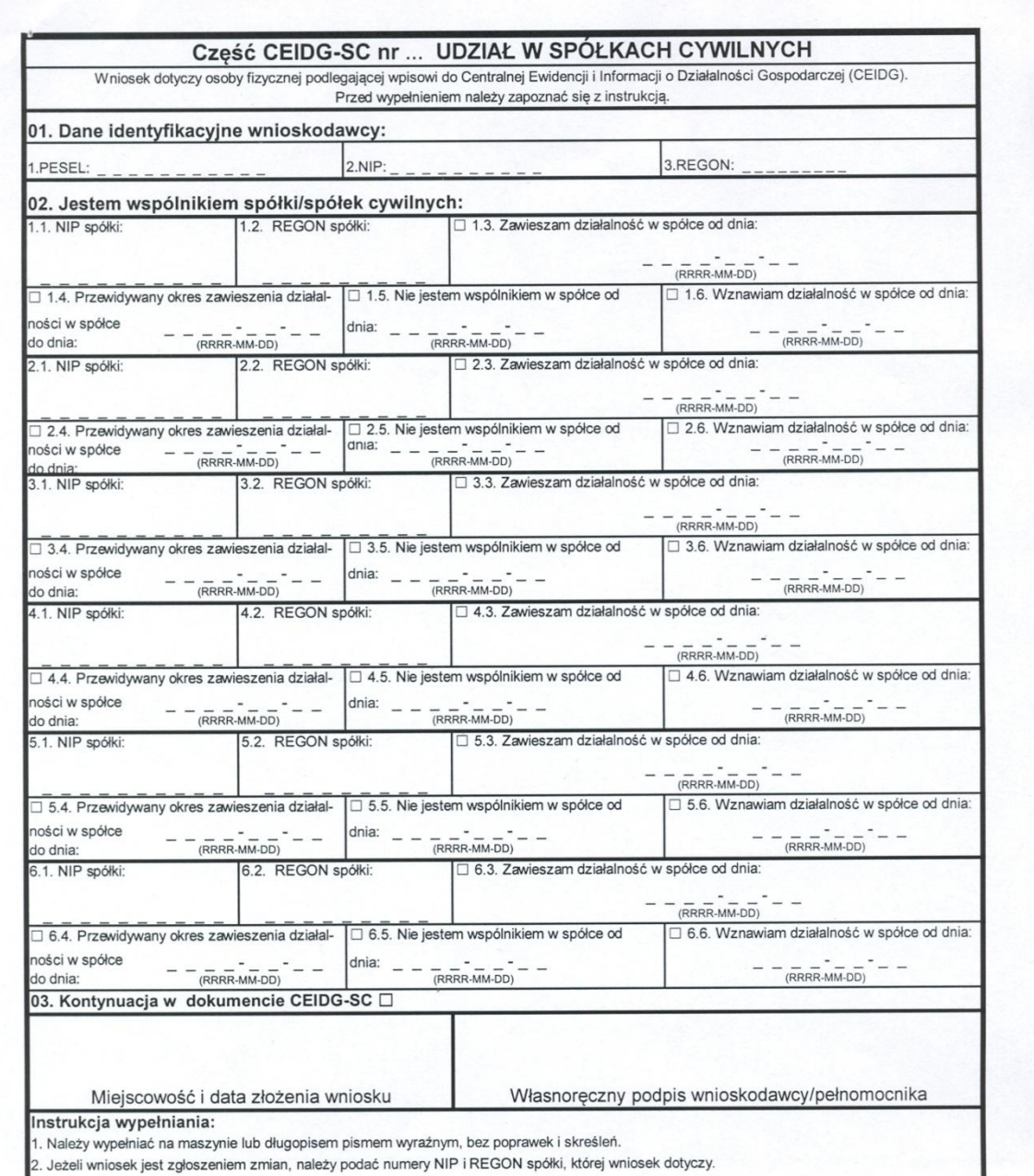

3. Wypełniony wniosek należy podpisać.

CEIDG-1 (wersja 1.02)

Strona 1 z 1

CEIDG-SC

 $\mathcal{L}^{\mathcal{L}}$ 

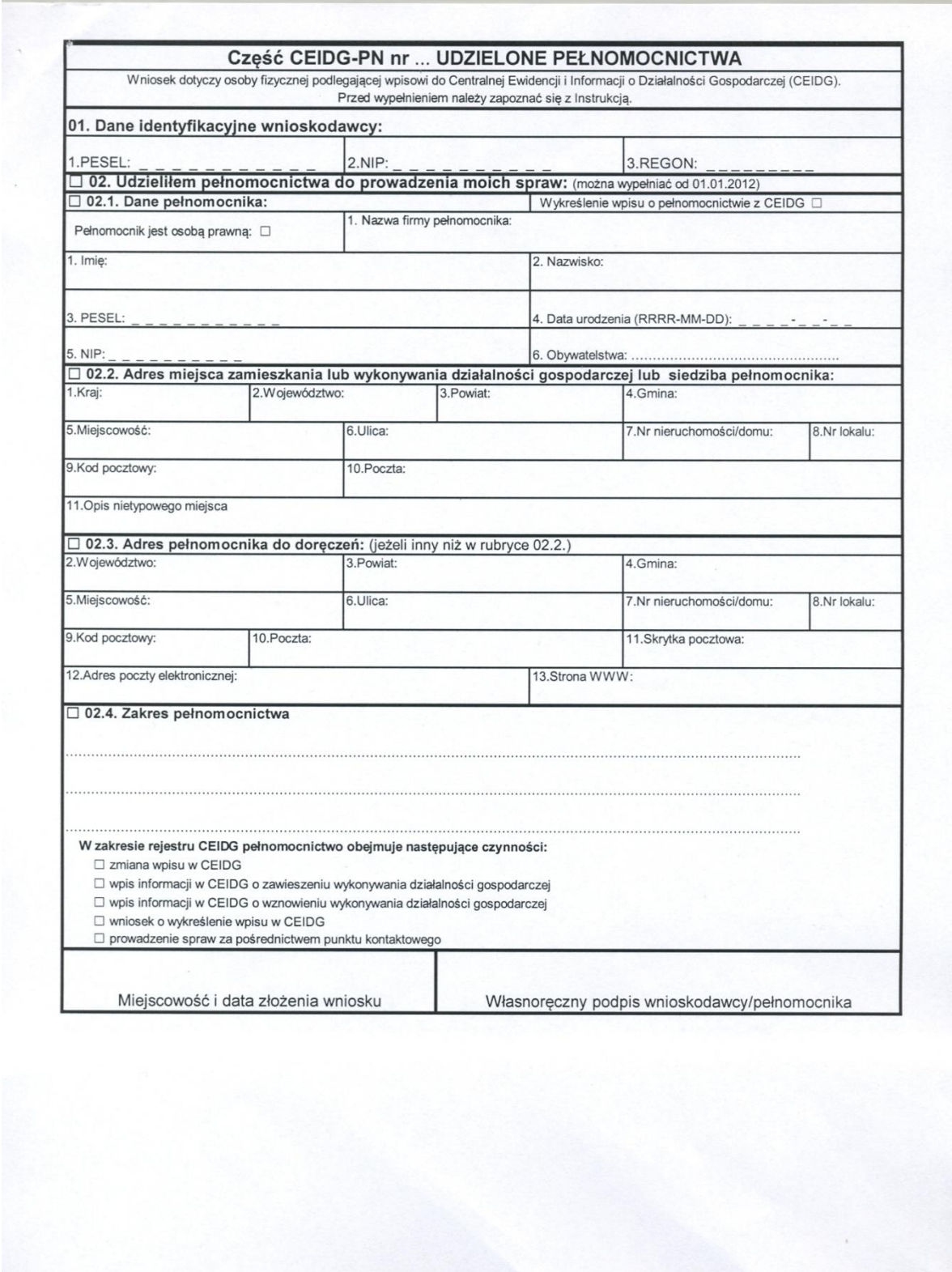

Strona 1 z 1

CEIDG-PN

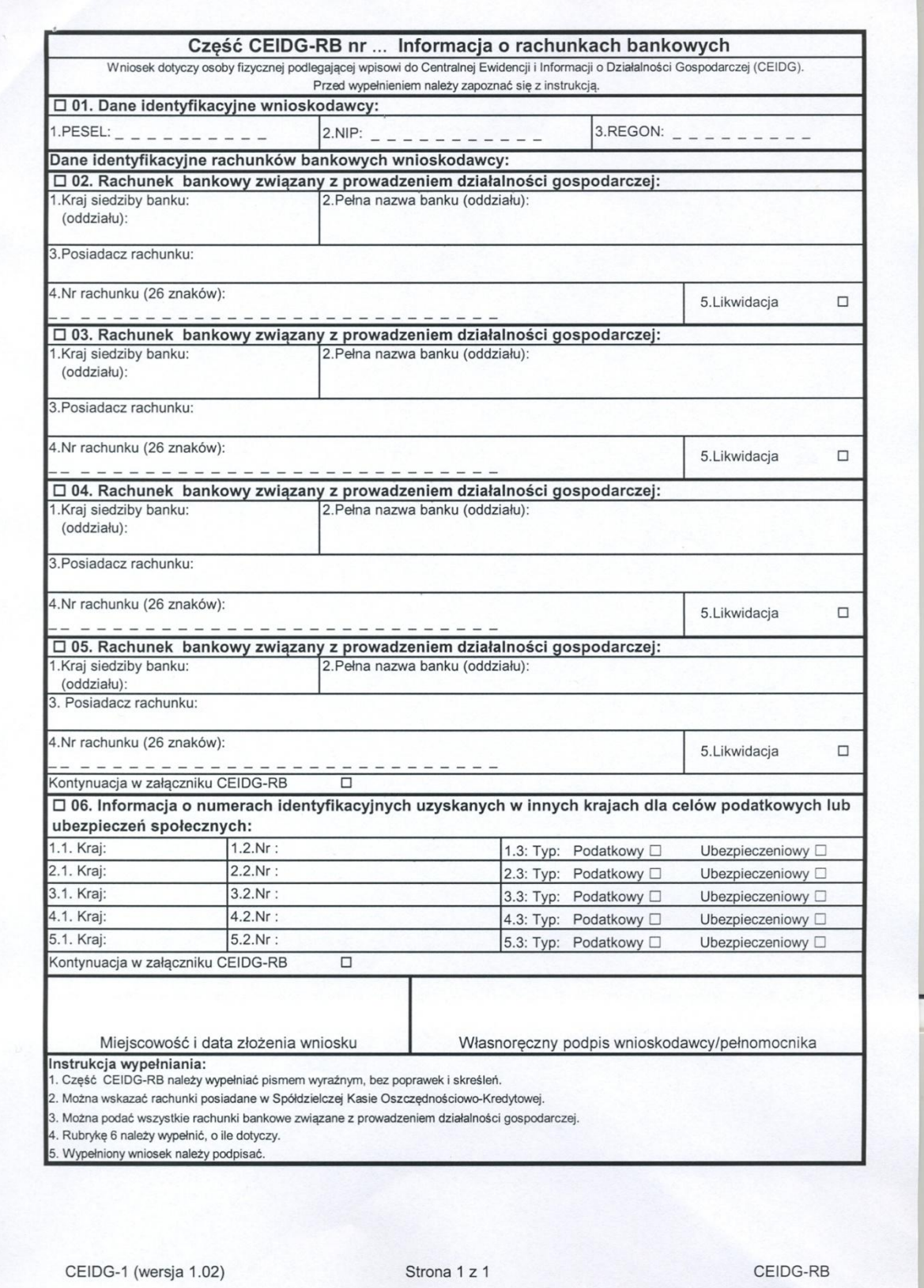

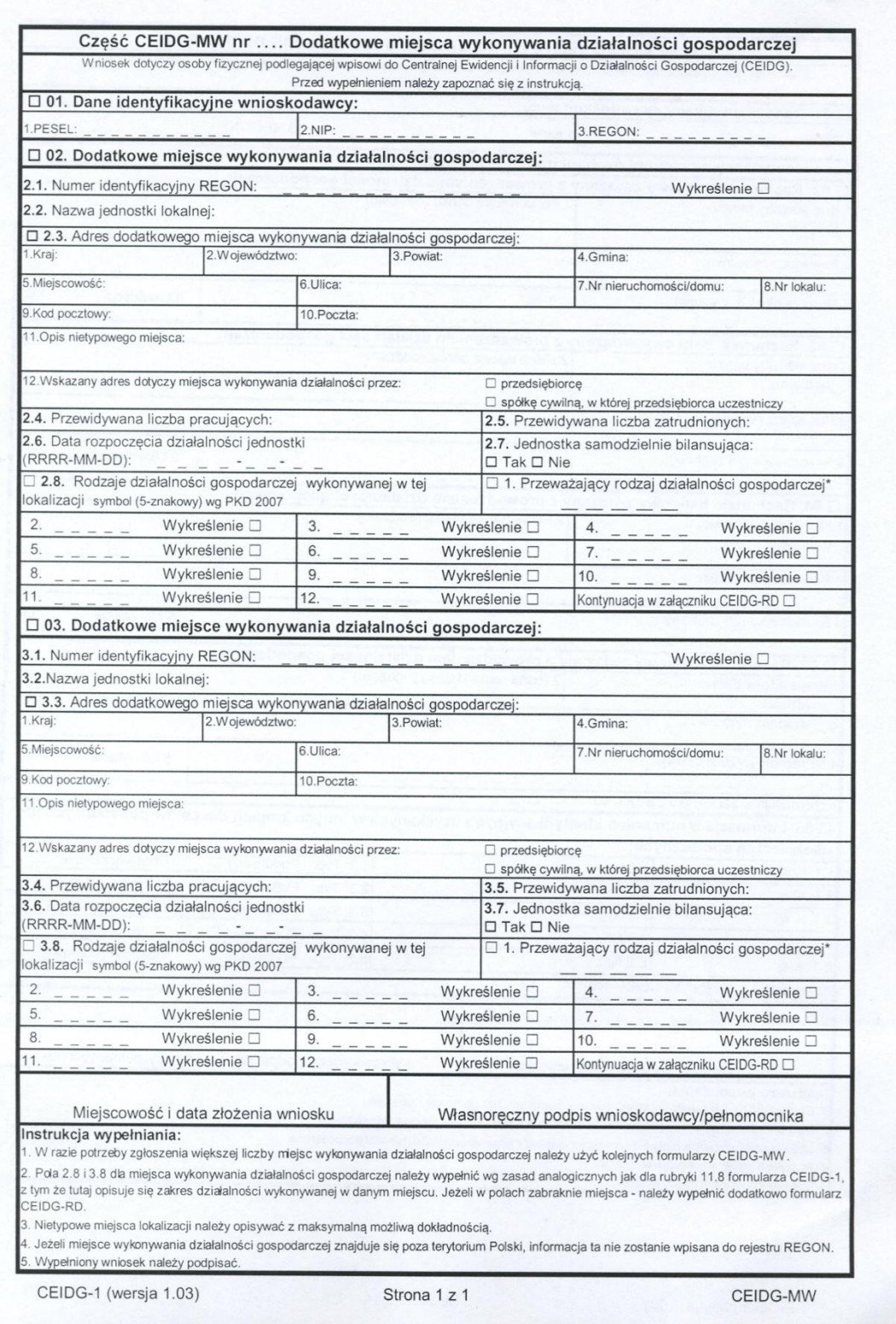

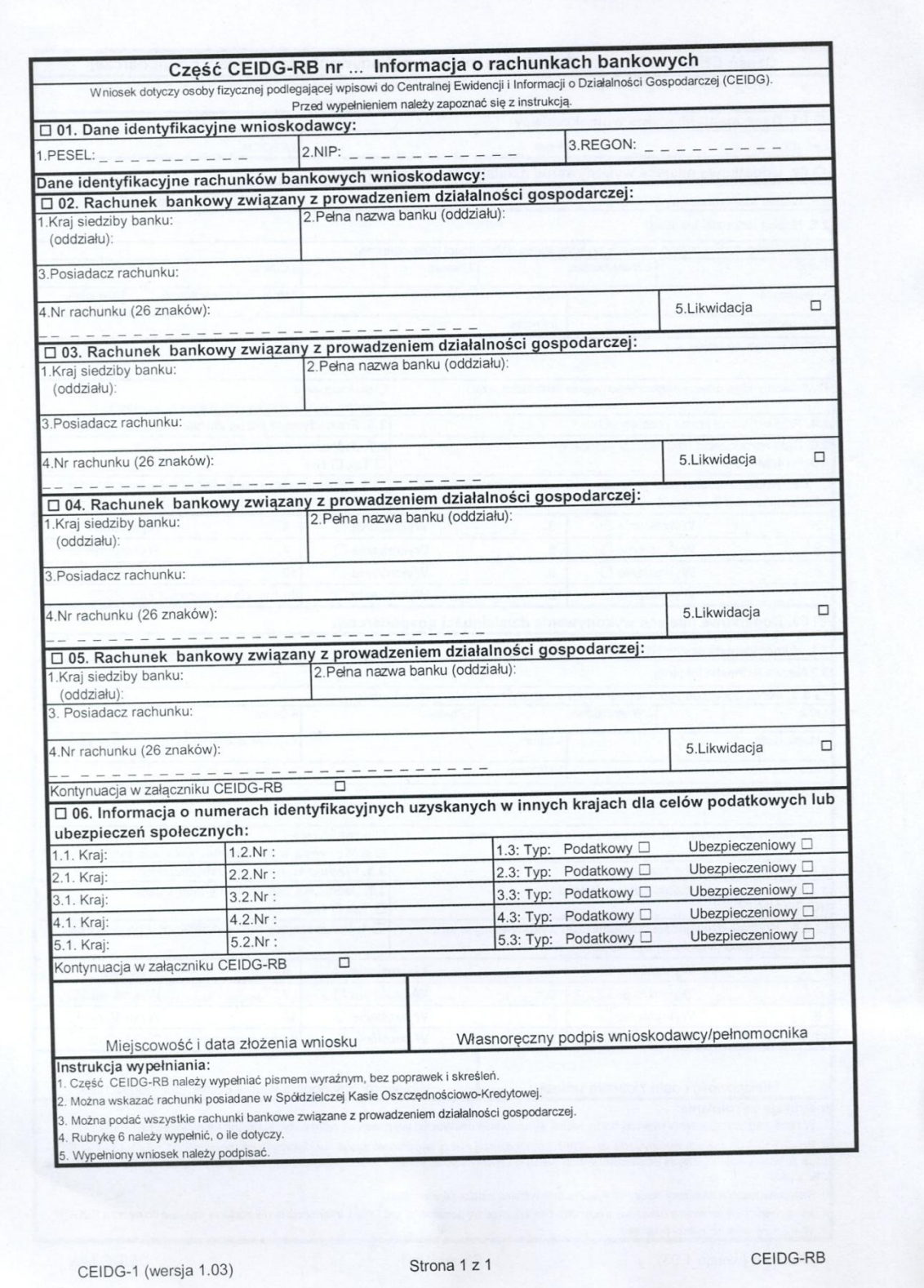

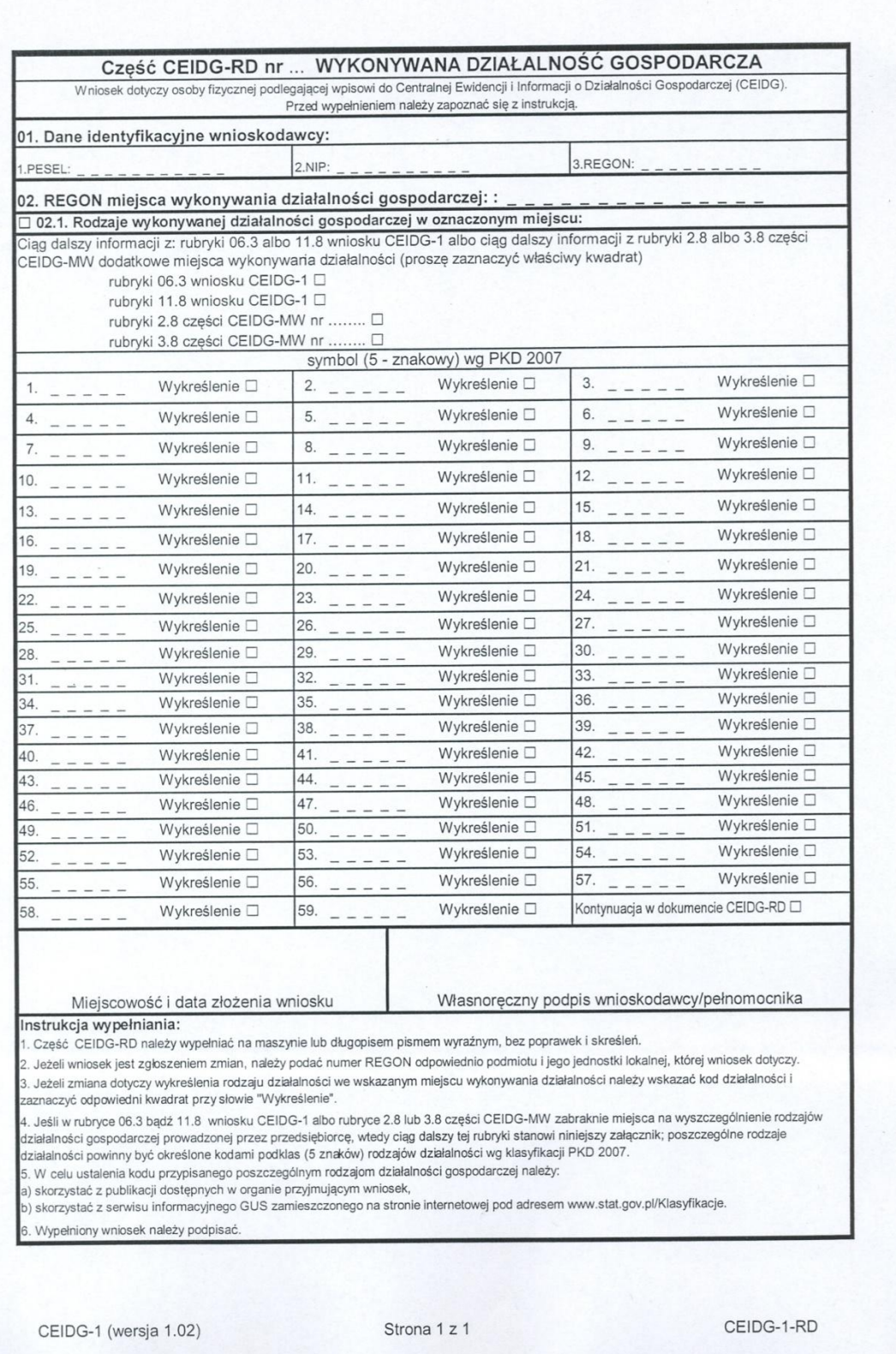

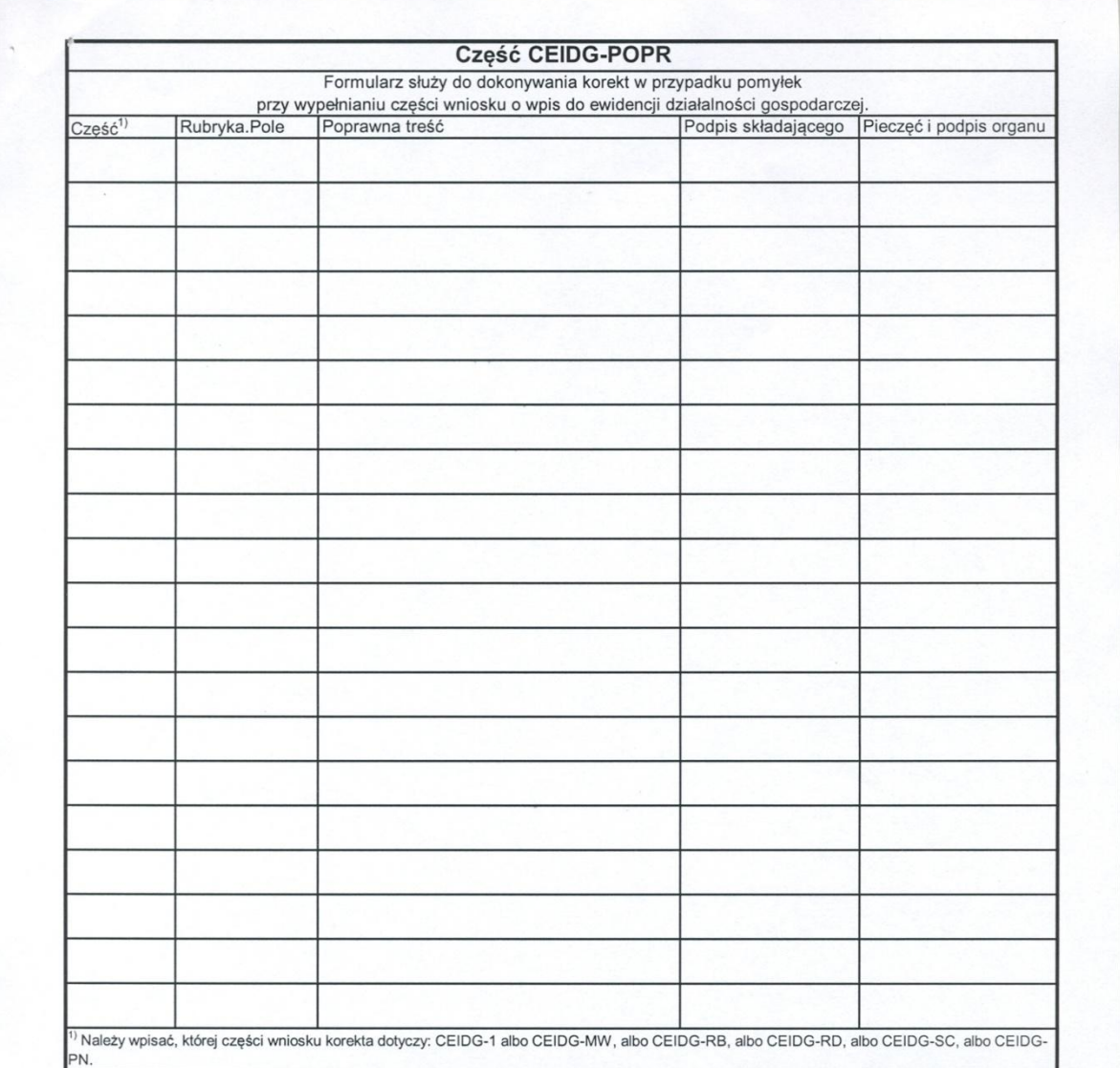

Strona 1 z 1

CEIDG-POPR